X32 E R Wavelab 7 Exe Full Windows Download Pro Activation

## **My Products**

## Log out

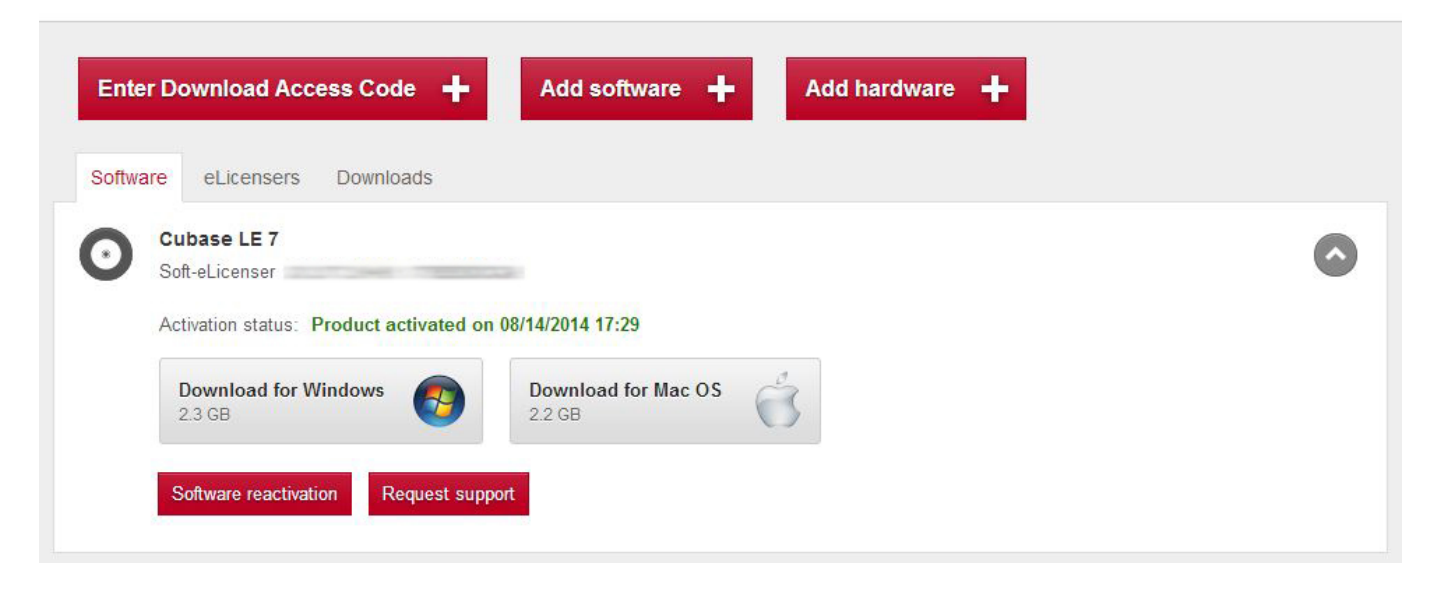

**DOWNLOAD:** <https://tinurli.com/2irvdr>

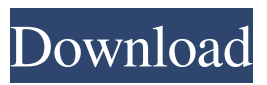

 For some WaveLab plugins, you have to install the trial version first. Different cable types are supplied with your eLicenser. If you decide to use a USB cable to connect your eLicenser to your computer, remember to connect your eLicenser to a power supply first and connect the supplied USB cable only after that. There are two options to connect your eLicenser to your computer. The easiest way to connect your eLicenser to your computer is to use a USB keyboard connected to your computer with the same port on your computer that you connect your eLicenser. Because a USB keyboard only has one USB connection, only one eLicenser will be able to use the USB connection at any one time. If you connect your USB cable to your computer as described above, make sure that you connect your eLicenser to the computer first before connecting the USB cable to your computer. As mentioned before, there are two options to connect your eLicenser to your computer. You can plug the USB cable directly into your computer's USB port and this is usually the faster option. If you are using a model with a USB hub and a Windows operating system, use the other connection to connect your eLicenser to your computer. If you don't have a compatible USB hub, consider purchasing one. Only one eLicenser can use the USB connection at any one time, so if you plug the USB cable into your computer when there are no other eLicensers connected to your computer, the USB port will be blocked by the eLicenser and you won't be able to use it. Make sure to turn off your eLicenser before unplugging the USB cable if you are connecting your eLicenser to a computer using the other connection. Connecting your eLicenser to a computer In

order to connect your eLicenser to a computer, follow these steps: Plug the USB cable supplied with your eLicenser into the eLicenser and into the USB port on your computer. Connect your computer to an external power supply and turn the power on. Make sure to turn off your eLicenser before unplugging the USB cable from your computer. Plug your USB cable from your computer to your laptop or desktop computer. Turn on your laptop or desktop computer. If your computer is connected to an external power supply, you 82157476af

> [Slate Digital Trigger Torrent](http://sayrato.yolasite.com/resources/Slate-Digital-Trigger-Torrent.pdf) [Guitar Pro 5.2 Download Full Version. linea quitting Kawasaki pe](http://clamivfrac.yolasite.com/resources/Guitar-Pro-52-Download-Full-Version-linea-quitting-Kawasaki-pe.pdf) [Sparx Systems Enterprise Architect 14.1.1429 Free Download](http://sleepencol.yolasite.com/resources/Sparx-Systems-Enterprise-Architect-1411429-Free-Download.pdf)